### МУНИЦИПАЛЬНОЕ БЮДЖЕТНОЕ ОБЩЕОБРАЗОВАТЕЛЬНОЕ УЧРЕЖДЕНИЕ «СРЕДНЯЯ ОБЩЕОБРАЗОВАТЕЛЬНАЯ ШКОЛА №8 ГОРОДА КРАСНОАРМЕЙСКА САРАТОВСКОЙ ОБЛАСТИ»

#### **PACCMOTPEHO**

на заседании пелагогического совета

Tipomokar ~ 1

 $or$   $cd\$ <sub>»</sub>  $00$  2023 r.

УТВЕРЖДЕНО Директор МБОУ «СОШ № 8 г. Красноармейска» Pore pp 279-09 Н.В. Колотухина or all's  $09$ 2023 г.

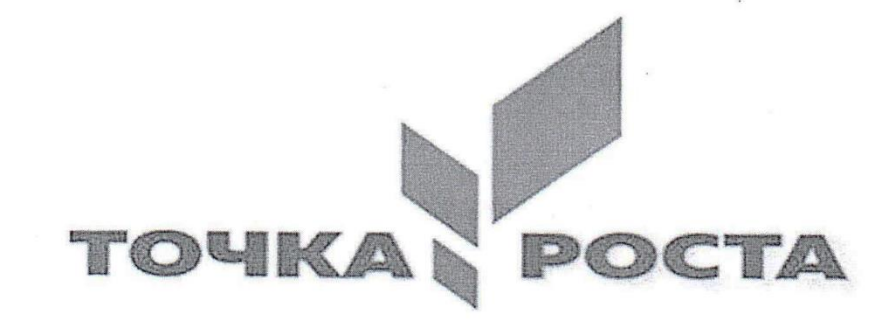

# Программа дополнительного образования по технологическому направлению

# «ОСНОВЫ 3D МОДЕЛИРОВАНИЯ» 11 класс

Составил учитель информатики Толкачев Александр Николаевич,

г. Красноармейск 2023-2024 учебный год

#### Пояснительная записка

Актуальность программы. Создание трехмерных объектов с помощью компьютера активно используется во многих сферах жизни и на данный момент достигло высокого уровня. Сейчас любой школьник знает, что такое 3D-графика, и многие ребята интересуются этим направлением.

Киноиндустрия, компьютерные игры, архитектура, дизайн интерьеров, проектирование в различных областях деятельности, реклама – все это сферы, в которых без 3D-моделирования уже не обойтись. На данный момент это очень актуальная и востребованная тема, которая быстро развивается и вызывает интерес у множества людей, увлекающихся компьютерными технологиями. Настоящий профессионал в этом деле всегда ценится любой организацией.

Современные компьютерные программы 3D-моделирования позволяют добиться прекрасных результатов. Есть множество примеров, которые чаще всего встречаются в современных фильмах и компьютерных играх. Это захватывающие спецэффекты, это продуманные до мелочей персонажи, выглядящие как живые существа, это целые удивительные миры, над которыми работали большие группы профессионалов. Существует множество пакетов программ трехмерного моделирования, таких как Maya, 3D Studio Max, ZBrush, Blender и др. 3ds Max – одна из самых распространенных программ, имеющая большой спектр возможностей в 3D-моделировании. Работы, созданные с помощью 3ds Max, часто невозможно отличить от настоящих фотографий реальных объектов. Популярность 3ds Max в современном  $MMPe$ подтверждение. Разработанная дополнительное **TOMY** нами программа предназначена для школьников от 11 до 18 лет. Она даст общее представление о 3D-моделировании, научит ориентироваться в среде проектирования 3ds Max, создавать собственные 3D-сцены, претворять в жизнь свои идеи в трехмерном моделировании.

#### **Цель и задачи программы**

Целью дополнительной общеобразовательной программы по тематическому направлению «**Основы 3D моделирования**» является формирование знаний и навыков, обучающихся в области компьютерной графики и в области 3D моделирования в программе **3ds Max**.

Для успешной реализации поставленной цели необходимо решить задачи:

- познакомить с программой 3D-моделирования 3ds Max;
- дать понимание о 3D-графике, о создании трехмерных сцен, использовании текстур, основах освещения, способах визуализации;
- научить создавать простые объекты, дать понимание того, как работать с ними: редактировать и преобразовывать в более сложные;
- научить создавать 3D-сцены, используя полученные знания;
- научить пользоваться информационными источниками;
- формировать и развивать образное и пространственное мышление;
- развивать умение работать с литературой, ориентироваться в информационном пространстве;
- познакомить с новым и интересным занятием, заинтересовать 3D - моделированием,
- привить желание обучаться самостоятельно и достигать поставленных целей.

На занятия принимаются школьники без каких-либо первоначальных знаний в области компьютерной графики, но имеющие определенный уровень знаний, умений и навыков в области информационных технологий.

#### **Формы и режим занятий.**

Занятия проводятся один раз в неделю, продолжительностью 1 час и сочетают теоретические и практические формы проведения. Теоретическая часть проходит в виде лекций. Практическая часть предусматривает выполнение заданий по изученным темам.

#### **Сроки реализации программы: 68 часов**

#### **Планируемые результаты.**

По итогам изучения программы обучающиеся

#### *будут знать:*

- основные понятия 3D-моделирования и визуализации;
- способы создания трехмерных объектов;
- способы управления объектами и их редактирования;
- виды материалов, основы текстурирования;
- принципы построения сплайнов и работы с ними;
- принципы полигонального моделирования;
- способы визуализации сцены.

#### *будут уметь:*

- создавать простые 3D-объекты;
- разбираться в настройках материалов;
- создавать свои материалы;
- применять модификаторы для достижения нужного эффекта;
- моделировать простые объекты по фотографии или по заданным чертежам;

#### *овладеют навыками:*

- создания простых 3D-сцен, комбинирования объектов, управления ими, редактирования, группировки и связывания друг с другом;
- применения полученных умений при выполнении практических заданий.

## **Формы аттестации и оценочные материалы**

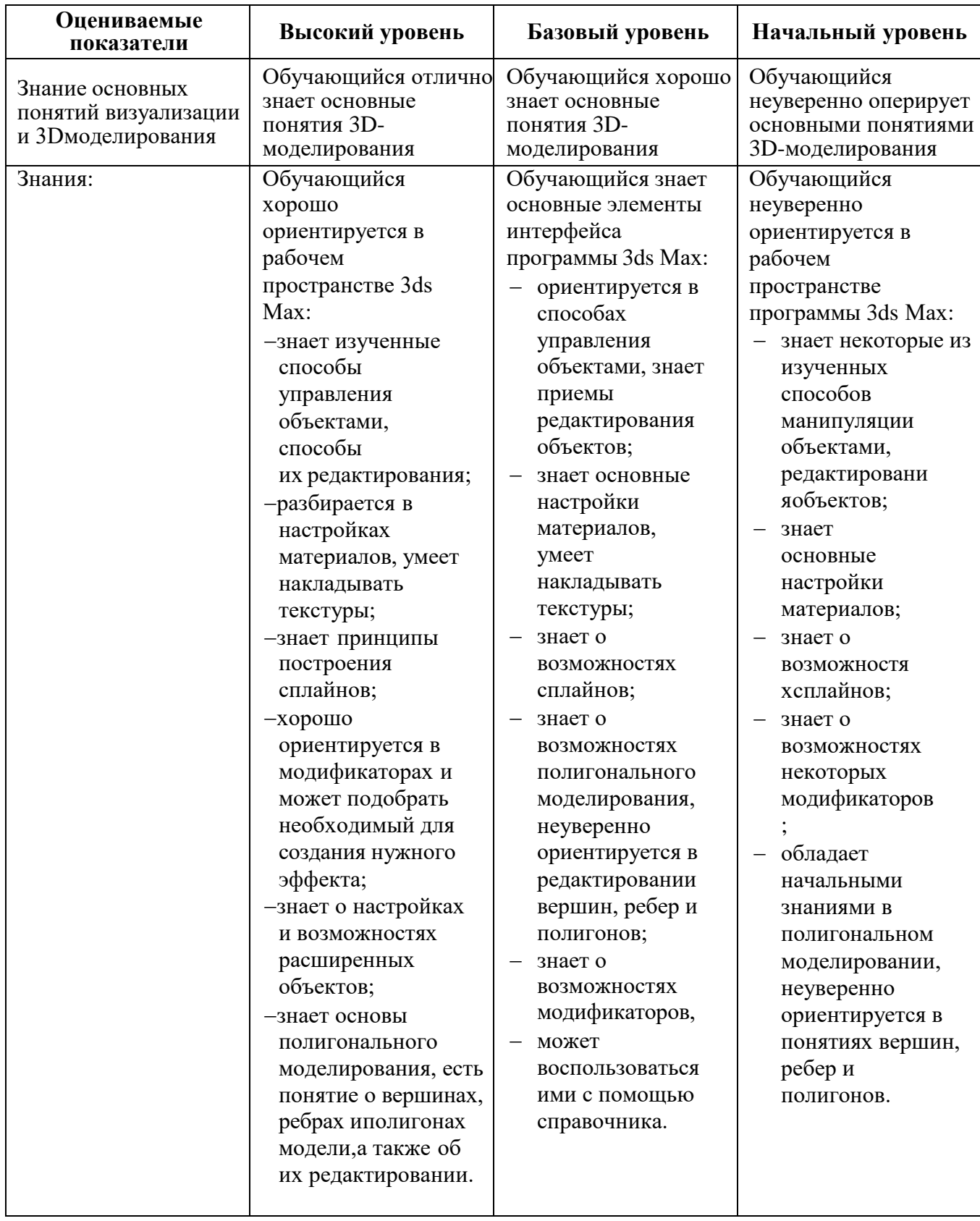

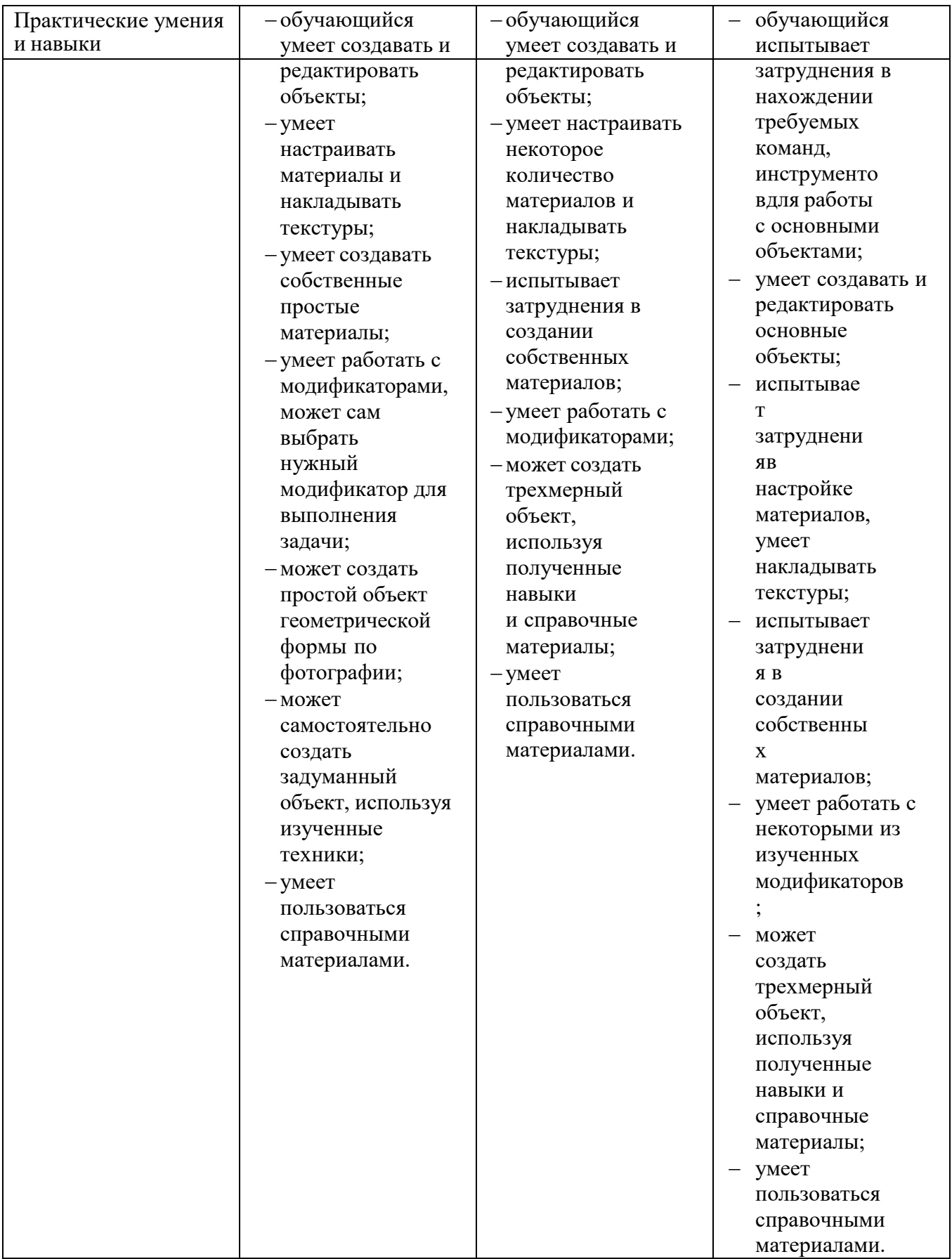

Промежуточный результат реализации программы оценивается по практическим работам, выполненным по изученным темам.

## **Формы подведения итогов реализации программы.**

На итоговом занятии оцениваются результаты обучения по всей программе. При выполнении итогового практического задания обучающиеся должны применить все знания и навыки, полученные в ходе освоения программы.

Итоговая аттестация проводится в виде реализации проектного задания на серии занятий, относящихся к итоговым.

## **Содержание курса**

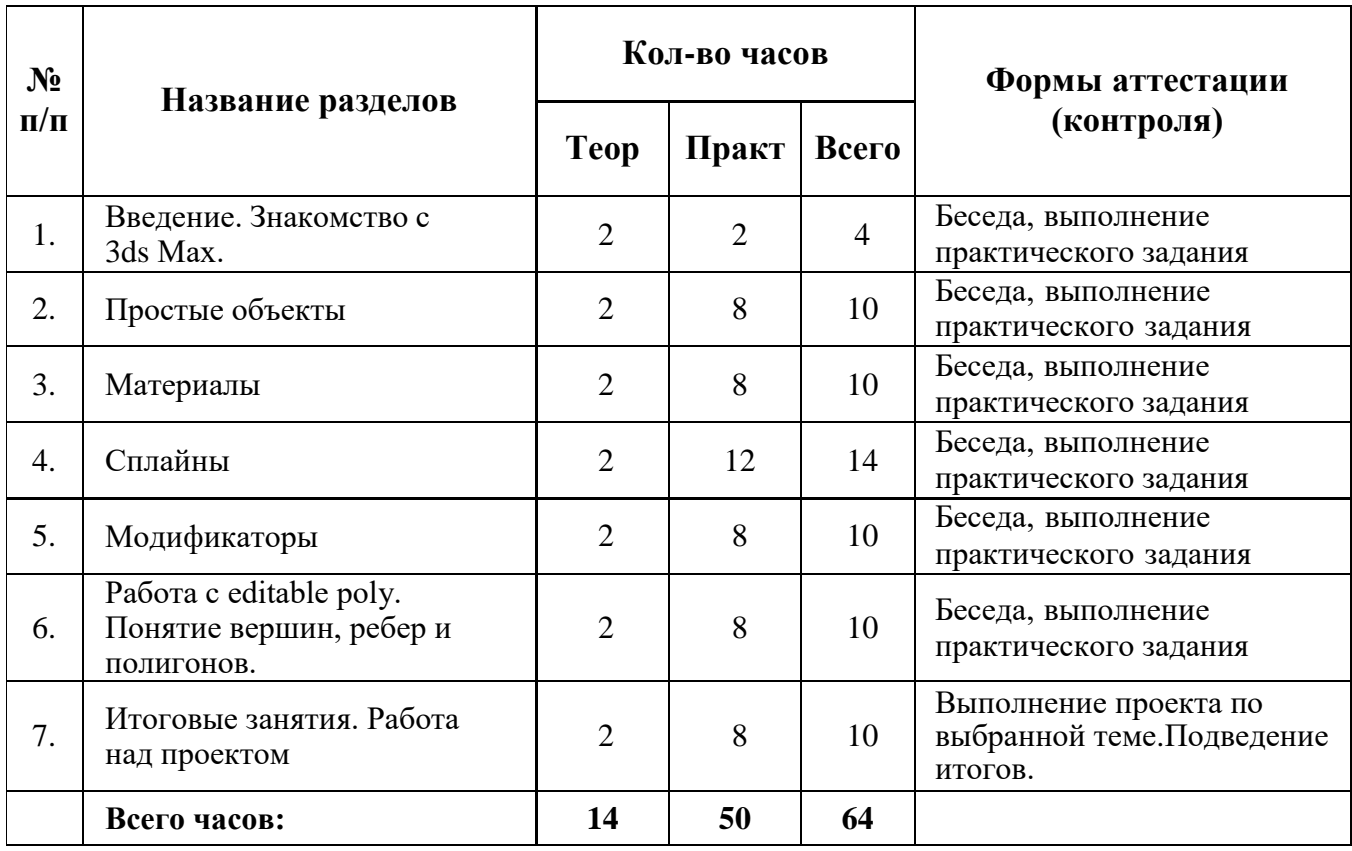

## **Содержание учебно-тематического плана**

## **1. Введение. Знакомство с 3ds Мах**

- Техника безопасности работы в компьютерном классе. Описание программы3ds Мах.
- Знакомство с интерфейсом. Горячие клавиши. Настройки программы, управление окнами проекций. Создание проекта и его структура. Управление камерой. Команда Merge.

### *Практическая часть.*

Загрузить готовые модели с помощью команды Merge и создать из них свою сцену. Первое знакомство и интерфейсом и управлением.

## **2. Простые объекты**

- Категории объектов. Готовые примитивы. Параметры объектов. Перемещение, вращение. Сеть координат. Способы преобразований. Клонирование, создание копий.
- Имена. Способы выделения. Масштабирование. Способы выравнивания.
- Группировка. Опорная точка объекта.

#### *Практическая часть.*

Создание простой сцены из имеющихся примитивов. Создание простого (стилизованного) ландшафта с использованием простых объектов.

### **3. Материалы**

- Библиотеки материалов. Назначение и редактирование материала. Настройка параметров. Создание стекла, дерева, камня, зеркальных поверхностей.

#### *Практическая часть.*

Наполнение данной сцены материалами.

## **4. Сплайны**

- Понятие сплайна. Создание и редактирование. Простые сплайны. Работа со сплайнами. Объединение сплайнов. Виды точек. Модификатор Extrude.

# *Практическая часть.*

Создание объемной надписи.

## **5. Модификаторы**

- Простые модификаторы. Изменение объекта с помощью них. Стек модификаторов. Понятие стека. Editable Poly. Выдавливание. Модификаторы Lathe, Bevel, Bevel Profile, Sweep.

#### *Практическая часть.*

Создание простой сцены с использованием модификаторов. Создание натюрморта с рамкой для фотографии (фотография обучающегося).

#### **6. Работа с editable poly. Понятие вершин, ребер и полигонов.**

- Модификаторы Edit mesh, Edit Poly. Вершины, ребра, полигоны. Редактирование и выделение. Плоскости. Видимость поверхностей. Редактируемые поли-объекты. Editable Poly.

#### *Практическая часть.*

Практическое задание. Усложнение ранее созданного ландшафта: добавление в него рельефа.

## **7. Итоговое занятие**

#### *Практическое задание.*

Моделирование итоговой сцены с применением знаний и навыков по всем изученным темам.

Подведение итогов года. Обсуждение выполненных работ.

#### **Учебно-методическое обеспечение программы**

Изучение данной программы позволит обучающимся попробовать себя в новом для них деле – ЗD-моделировании. Помимо технических знаний обучающиеся получат возможность развить пространственное воображение.

Полученные по программе знания позволят обучающимся иметь представление о развитии компьютерных технологий, помогут лучше ориентироваться в мире 3D, узнать о новой профессий 3D-проектировщика и 3Dвизуализатора.

Каждое занятие разделено на две части: теоретическую и практическую. На протяжении всего занятия педагог использует компьютер и проекционное оборудование для объяснения и наглядной демонстрации практических примеров. Каждый обучающийся должен иметь персональный компьютер для обучения и выполнения практических заданий.

Во время изучения программы обучающиеся выполняют с педагогом задания, на примере которых они учатся использовать инструменты 3ds Мах, изучают настройки, модификаторы и способы создания трехмерных объектов. После этого им предлагается выполнить задание самостоятельно для закрепления навыков. На данном этапе всем обучающимся уделяется повышенное внимание, чтобы каждый смог справиться со своим заданием и достичь результата.

Во время групповых практических занятий ведется обсуждение и принимается совместное решение, каким именно способом реализуется задание. Обучающиеся общаются между собой и с педагогом, определяя в диалоге подходящий инструмент для создания объекта. После этого каждый выполняет работу на своем компьютере, реализуя общее решение. Данный вариант

практических работ развивает коммуникабельность, умение высказывать свое мнение и доказывать его целесообразность.

Итоговое занятие включает итоговое практическое задание по моделированию полноценного объекта с нуля, текстурирование этого объекта (наложение материалов), а также визуализацию при помощи встроенного рендера.

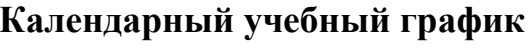

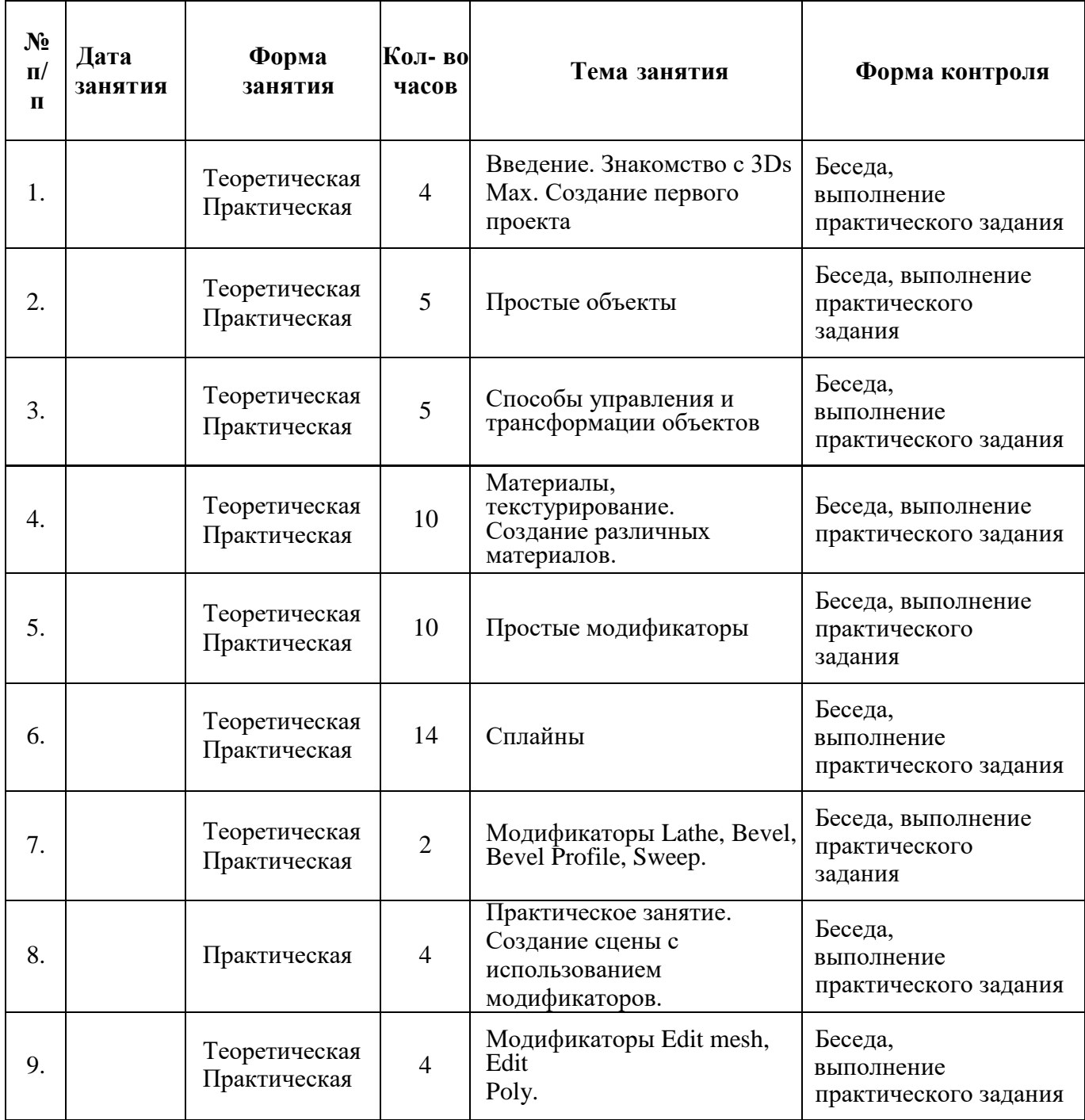

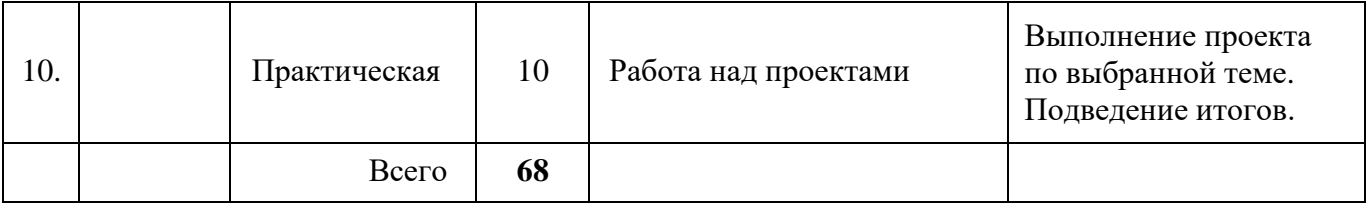

#### **Кадровое обеспечение программы**

Для успешной реализации программы необходим педагог, владеющий знаниями и навыками использования 3ds Мах (в соответствии с содержанием программы) и специалист, осуществляющий установку на компьютеры и настройку необходимого программного обеспечения.

#### **Описание материально-технической базы центра «Точка Роста»**

Для организации работы используется следующее оборудование:

- Рабочее место учителя ноутбук «Rikor»
- Модель: R-N-15-Ryzen 3 5400U-1xM.2/256Gb-8Gb-EP565W-VGA
- $\bullet$  M $\Phi$ Y;
- Рабочее место ученика ноутбук «Rikor»
- Модель: R-N-15-Ryzen 3 5400U-1xM.2/256Gb-8Gb-EP565W-VGA
- Презентационное оборудование:

#### **Список рекомендуемой литературы для педагогов и обучающихся**

- 1. Харьковский А.В. 3ds Max 2013. Лучший самоучитель / А.В. Харьковский. – Изд. 4-е, доп. и перераб. – Москва: Астрель, 2013. – 480 с. – (Учебный курс).
- 2. Горелик А. Самоучитель 3ds Мах 2014. СПб.: БХВ-Петербург, 2014. –544 с.: ил. – (Самоучитель).
- 3. Миловская О. 3ds Max Design 2014. Дизайн интерьеров и архитектуры. СПб.: Питер, 2014. – 400 с.: ил.

## **Интернет-ресурсы**

- 1. itProger Уроки Blender 3D Ссылка на курс: [https://itproger.com/course/blender-](https://itproger.com/course/blender-3d)[3d](https://itproger.com/course/blender-3d)
- 2. Youtube 3ds Max | Основы ссылка на курс [https://www.youtube.com/watch?v=r0O5z1A4ecQ&list=PLzI1cK3NOQZDXvOLl](https://www.youtube.com/watch?v=r0O5z1A4ecQ&list=PLzI1cK3NOQZDXvOLlOB_Rmcb009rX68Pw) [OB\\_Rmcb009rX68Pw](https://www.youtube.com/watch?v=r0O5z1A4ecQ&list=PLzI1cK3NOQZDXvOLlOB_Rmcb009rX68Pw)
- 3. 3deasy 3D MAX уроки моделирование Ссылка на курс: [https://www.3deasy.ru/3dmax\\_uroki.php](https://www.3deasy.ru/3dmax_uroki.php)
- 4. 3D Master Видео-уроки по Blender Ссылка на курс:

<https://3dmaster.ru/video-uroki-blender/>

5. Youtube Как создать объекты в 3Ds max Ссылка на курс:

[https://www.youtube.com/watch?v=geq\\_dplFDFw&list=PLx](https://www.youtube.com/watch?v=geq_dplFDFw&list=PLx-omkIvZKcHZnNGi9rloEPB1XMqeZ9Ly)[omkIvZKcHZnNGi9rloEPB1XMqeZ9Ly](https://www.youtube.com/watch?v=geq_dplFDFw&list=PLx-omkIvZKcHZnNGi9rloEPB1XMqeZ9Ly)

- 6. [http://3d-advisor.ru/download-3d-max](https://vk.com/away.php?to=http%3A%2F%2F3d-advisor.ru%2Fdownload-3d-max%2F%23.WV0BnWt_pSE&cc_key=) здесь представлено всё для визуализации в 3D max: начиная от текстур и плагинов, закачивая моделями экстерьера и интерьера.
- 7. [https://www.poliigon.com](https://vk.com/away.php?to=https%3A%2F%2Fwww.poliigon.com%2F&cc_key=) отличный сайт с текстурами.
- 8. [https://dimensiva.com](https://vk.com/away.php?to=https%3A%2F%2Fdimensiva.com%2F&cc_key=) профессиональные модели от компании Dimensiva.
- 9. [https://sketchfab.com](https://vk.com/away.php?to=https%3A%2F%2Fsketchfab.com%2F&cc_key=) на сайте представлено большое количество различных моделей в любых форматах. Как минимум треть из них доступна для свободного скачивания.
- 10[.https://www.openfootage.net](https://vk.com/away.php?to=https%3A%2F%2Fwww.openfootage.net%2F&cc_key=) полезно будет тем, кто ищет HDRI и текстуры.
- 11[.http://www.ru.arhigreg.net](https://vk.com/away.php?to=http%3A%2F%2Fwww.ru.arhigreg.net%2F3d_models.html&cc_key=) сайт архитектурного интернет-журнала, на котором есть уроки, 3д-модели, сцены, текстуры и готовые материалы.
- 12[.http://www.3dmir.ru](https://vk.com/away.php?to=http%3A%2F%2Fwww.3dmir.ru%2Fdownload%2Fsubsection%2F1%2F2.html&cc_key=) на сайте размещены бесплатные текстуры, HDRI карты и панорамы.
- 13[.https://www.cosmorelax.ru](https://vk.com/away.php?to=https%3A%2F%2Fwww.cosmorelax.ru%2F&cc_key=) известный ритейлер дизайнерских предметов интерьера, на их сайте размещен каталог качественных 3D-моделей.
- 14[.http://www.3dklad.com](https://vk.com/away.php?to=http%3A%2F%2Fwww.3dklad.com%2F&cc_key=) широкий выбор моделей от реальных производителей, настроенных под V-ray. Но в Corona Renderer можно легко произвести конвертацию модели.
- 15[.http://x3dm.com](https://vk.com/away.php?to=http%3A%2F%2Fx3dm.com%2F&cc_key=) архив более 3000 бесплатных 3D-моделей и текстур.

 $\frac{1}{l}$ MIE<br>MIE M  $ma$ Проинуровано и пронумеровано<br>Проинуровано и пронумеровано A B (modures) G<br>A B . Nickley Neeup  $-mumax$